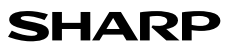

SCIENTIFIC CALCULATOR

# MODEL **EL-510RT**

**ENGLISH**

## **OPERATION MANUAL**

## **INTRODUCTION**

Thank you for purchasing the SHARP Scientific Calculator Model EL-510RT. After reading this manual, store it in a convenient location for future reference. **Note** 

• On the sheet with calculation examples is used english notation (with a decimal point). • This product uses a period as a decimal point.

## **Operational Notes**

• Do not carry the calculator around in your back pocket, as it may break when you sit down. The display is made of glass and is particularly fragile.

- Keep the calculator away from extreme heat such as on a car dashboard or near a heater, and avoid exposing it to excessively humid or dusty environments. • Since this product is not waterproof, do not use it or store it where fluids, for example
- water, can splash onto it. Raindrops, water spray, juice, coffee, steam, perspiration, etc. will also cause malfunction. • Clean with a soft, dry cloth. Do not use solvents or a wet cloth.
- Do not drop it or apply excessive force.
- Never dispose of batteries in a fire.
- Keep batteries out of the reach of children.
- For the sake of your health, try not to use this product for long periods of time. If you need to use the product for an extended period, be sure to allow your eyes, hands, arms, and body adequate rest periods (about 10–15 minutes every hour). If you experience any pain or fatigue while using this product, discontinue use immediately. If the discomfort continues, please consult a doctor.
- This product, including accessories, may change due to upgrading without prior notice.

## **NOTICE**

• SHARP strongly recommends that separate permanent written records be kept of all important data. Data may be lost or altered in virtually any electronic memory product under certain circumstances. Therefore, SHARP assumes no responsibility for data lost or otherwise rendered unusable whether as a result of improper use, repairs, defects, battery replacement, use after the specified battery life has expired, or any other cause

• SHARP will not be liable nor responsible for any incidental or consequential economic or property damage caused by misuse and/or malfunctions of this product and its peripherals, unless such liability is acknowledged by law.

♦ Press the RESET switch (on the back), with the tip of a ball-point pen or similar object, only in the following cases:

- When using for the first time
- After replacing the battery
- To clear all memory contents
- 

• When an abnormal condition occurs and all keys are inoperative. Do not use an object with a breakable or sharp tip. Note that pressing the RESET

switch erases all data stored in memory. If service should be required on this calculator, use only a SHARP servicing dealer, SHARP approved service facility, or SHARP repair service where available

**Hard Case**

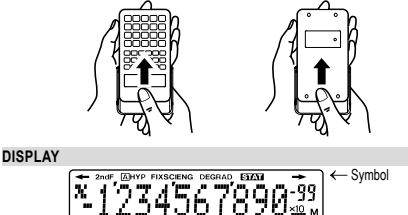

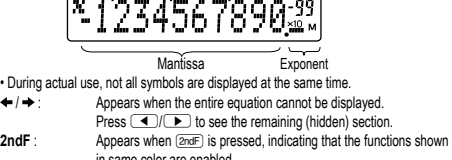

in same color are enabled.

- **A** : Indicates that  $\overline{[2ndF]}$  (ALPHA) or  $\overline{[STO]}$  ( $\overline{[RCL]}$ ) has been pressed, and entry (recall) of memory contents and recall of statistics can be performed. HYP : Indicates that  $(m_p)$  has been pressed and the hyperbolic functions
- are enabled. If *2ndF* are pressed, the symbols "2ndF HYP" appear, indicating that inverse hyperbolic functions are enabled. **FIX / SCI / ENG** : Indicates the notation used to display a value.
- **DEG / RAD / GRAD** : Indicates angular units and changes each time **CRG** is pressed.<br>**STAT** : Appears when statistics mode is selected. **STAT** : Appears when statistics mode is selected.
- **M** : Indicates that a value is stored in the independent memory<br> $x/T/r/2$ : Appears when the results of coordinate conversions are div
- Appears when the results of coordinate conversions are displayed.

## **BEFORE USING THE CALCULATOR**

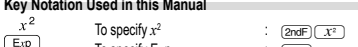

To specify E*x*p To specify Exp<br>• Functions that are printed in orange above the key require (**<u>andF</u>)** to be pressed first  $Exp$ before the key. Numbers for input value are not shown as keys, but as ordinary numbers.

## **Power On and Off**

Press  $\overline{f}$  owe to turn the calculator on, and  $\overline{f}$  and  $\overline{f}$  of turn it off

### **Entering and Correcting the Equation Cursor keys**

- Press  $\overline{\bullet}$  or  $\overline{\bullet}$  to move the cursor. You can also return to the equation after getting an answer by pressing  $\boxed{\blacktriangleright}$  ( $\boxed{\blacktriangle}$ ).
- To delete a number/function, move the cursor to the number/function you wish to delete, then press  $\overline{$  DEL  $\overline{)}$ . If the cursor is located at the right end of an equation,
- the  $(DE)$  key will function as a back space key. • If you need to insert a number, move the cursor to the place immediately after where
- you wish to insert the number then enter the number

## **Clearing the Entry and Memories**

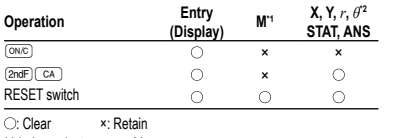

**Coordinate Conversions 8**

 $P(r, \theta)$ 

4  $\overline{c}$ 

 $R$ ectangular coord. Polar coord. • The calculation result is automatically stored in memories X, Y, *r*, *θ*. **Calculating the Greatest Common Divisor (GCD)** What is the GCD of 24 and 36?  $\sqrt{ON/C}$  24

 $\leftrightarrow$ 

<u>(2ndF)</u> (GCD) 36<br>  $\qquad \qquad \qquad$ 

<u>(2ndF)(LCM)</u><br>==

**STATISTICAL CALCULATIONS 9**

Entered data are kept in memory until  $\sqrt{2ndF}$  or  $\sqrt{2ndF}$  (MODE)  $\sqrt{1}$  are pressed.

*Data* <u>*FRQ*</u> *frequency DATA* (To enter multiples of the same data)

Press  $\Box$  to confirm the latest entry and press  $\boxed{\text{and}}$   $\boxed{\text{CD}}$  to delete it. **Statistical Calculation Formulas 10**

An error will occur if an operation exceeds the calculation ranges, or if a mathematically illegal operation is attempted. When an error occurs, pressing  $\Box$  (or  $\Box$ ) automatically moves the cursor back to the place in the equation where the error occurred. Edit the equation or press  $\overline{\text{owc}}$  to clear the equation.

• The absolute value of an intermediate or final calculation result equals or exceeds

• An attempt was made to divide by 0 (or an intermediate calculation resulted in zero). • The calculation ranges were exceeded while performing calculations.

• The available number of buffers was exceeded. (There are 10 buffers\* for numeric

• The equation exceeded its maximum input buffer (159 characters). An equation

**Calculation Ranges 11 • Within the ranges specified, this calculator is accurate to ±1 of the least significant digit of the mantissa. However, a calculation error increases in continuous calculations due to accumulation of each calculation error.**  (This is the same for  $y^x$ ,  $x^y$ ,  $e^x$ , *ln* etc., where continuous calculations are **performed internally.) Additionally, a calculation error will accumulate and become larger in the vicinity of inflection points and singular points of functions.**

If the absolute value of an entry or a final or intermediate result of a calculation is less than 10–99, the value is considered to be 0 in calculations and in the display.

Improper handling of batteries can cause electrolyte leakage or explosion. Be sure to

When the battery is replaced, the memory contents are erased. Erasure can also occur if the calculator is defective or when it is repaired. Make a note of all important

If the display has poor contrast or nothing appears on the display even when  $\overline{\text{owc}}$  is

• When installing, orient the battery properly as indicated in the calculator. • The battery is factory-installed before shipment, and may be exhausted before it reaches the service life stated in the specifications.

Correction prior to pressing  $\overline{DATA}$  immediately after a data entry Delete incorrect data with  $\overline{C^{N/C}}$ , then enter the correct data.

In the statistical calculation formulas, an error will occur when: • The absolute value of the intermediate result or calculation result is equal to

• An attempt is made to take the square root of a negative number.

• An attempt was made to perform an invalid operation.

values and 24 buffers for calculation instructions)

**ERROR AND CALCULATION RANGES**

**Error Codes and Error Types** Syntax error (Error 1):

Example:  $2$   $(2ndF)(\rightarrow r\theta)$ Calculation error (Error 2):

Depth error (Error 3):

\*5 buffers in STAT mode Equation too long (Error 4):

must be shorter than 159 characters.

• Calculation ranges:<br> $\pm 10^{-99} \approx \pm 9.9999999999 \times 10^{99}$  and 0.

**BATTERY REPLACEMENT Notes on Battery Replacement**

observe the following handling rules: • Make sure the new battery is the correct type.

**When to Replace the Batteries**

**Notes on erasure of memory contents**

memory contents in case accidental erasure occurs.

pressed in dim lighting, it is time to replace the batteries.

12.

45.

• Before performing a calculation, select the angular unit.

 $P(x, y)$ 

**Calculating the Least Common Multiple (LCM)** What is the LCM of 15 and 9?  $\sqrt{ON/C}$  15

Press  $\boxed{\text{2ndF}}$  (MODE) 1 to select statistics mode The following statistics can be obtained Mean of samples (*x* data) *sx* Sample standard deviation (*x* data) *σx* Population standard deviation (*x* data) *n* Number of samples Σ*x* Sum of samples (*x* data) Σ*x*<sup>2</sup> Sum of squares of samples (*x* data)

Before entering new data, clear the memory contents.

**Data Entry** Data DATA

╔

**Data Correction**

Correction after pressing [DATA]:

or greater than 1 × 10100 • The denominator is zero.

**Errors**

 $10^{1}$ 

\*1 Independent memory M

\*2 Temporary memories (X, Y, *r*, *θ*), statistical data, and last answer memory

## **Priority Levels in Calculation**

This calculator performs operations according to the following priority: Fractions (1r4, etc.) ② Functions preceded by their argument (x<sup>-1</sup>, x<sup>2</sup>, n!, etc.) ③ yར, རུ་ ( ④ː Implied multiplication of a memory value (2Y, etc.) ⑤ Functions followed<br>by their argument (sin, cos, etc.) ⑥ Implied multiplication of a function (2sin30, etc.)<br>⑦ nCr, nPr, GCD, LCM ⑧ ×, ÷ ⑨ +, − ⑩ =, M+, DATA,  $CD$ ,  $\rightarrow r\theta$ ,  $\rightarrow xy$  and other calculation ending instructions

• If parentheses are used, parenthesized calculations have precedence over any other calculations.

## **INITIAL SET UP**

#### **Mode Selection**

Normal mode (NORMAL):  $(2ndF)(MODE)$  (default)

- Used to perform arithmetic operations and function calculations.
- Statistics mode (STAT): (2ndF) MODE [1]
- Used to perform statistical calculations.

When executing mode selection, temporary memories, statistical variables, statistical

## data and last answer memory will be cleared even when reselecting the same mode. **Selecting the Display Notation and Decimal Places**

## Four display notation systems are used to display calculation results: Floating point;

Fixed decimal point; Scientific notation; and Engineering notation. When the FIX, SCI, or ENG symbol is displayed, the number of decimal places (TAB) can be set to any value between 0 and 9. Displayed values will be reduced to the corresponding number of digits**.**

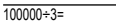

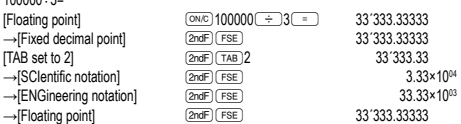

• If the value for floating point system does not fit in the following range, the calculator will display the result using scientific notation system: 0.000000001 ≤ *x* ≤ 9999999999

## **Determination of the Angular Unit**

In this calculator, the following three angular units (degrees, radians, and grads) can be specified.

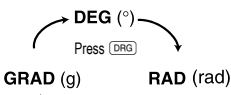

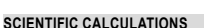

• Press  $\overline{(2ndF)(\text{MODE})(\text{O})}$  to select the normal mode

• In each example, press  $\overline{(\cos \theta)}$  to clear the display

• If the FIX, SCI, or ENG indicator is displayed, clear the indicator by pressing  $(2ndF)$  FSE **Arithmetic Operations 1**

- The closing parenthesis  $\Box$  just before  $\equiv$  or  $\Box$  may be omitted. • In constant calculations, the addend becomes a constant. Subtraction and division are performed in the same manner. For multiplication, the multiplicand becomes
- a constant.

• In the constants calculations, constants will be displayed as K.

### **Functions 2**

• Refer to the calculation examples of each function.

#### **Random Numbers**

- A pseudo-random number with three significant digits can be generated by pressing<br><sup>[2ndF][@@@@\[\_\_\_\_]]. To generate the next random number, press [\_\_\_].</sup>
- You can perform this function in the normal and statistics modes.
- Random numbers use memory Y. Each random number is generated on the basis of the value stored in memory Y (pseudo-random number series).
- **Angular Unit Conversions 3**

## Each time  $(2ndF)$  (DRG) are pressed, the angular unit changes in sequence. **Memory Calculations 44**

This calculator has four temporary memories (X, Y, *r*, *θ*), one independent memory (M) and one last answer memory (ANS). Independent memory and temporary memories are only available in the normal mode.

## **Temporary memories (X, Y,** *r***,** *θ***)**

- $\overline{\text{STO}}$  and a variable key to store a value in memory.
- Press  $R_{\text{RCL}}$  and a variable key to recall the value from that memory.

## To place a variable in an equation, press  $\overline{2ndF}$  (ALPHA) and a variable key. Use of  $(PCL)$  or  $(2ndF)(APFA)$  will recall the value stored in memory using up to 14 digits.

**Independent memory (M)** In addition to all the features of temporary memories, a value can be added to or

## subtracted from an existing memory value.

**Last answer memory (ANS)**

The calculation result obtained by pressing  $\sqrt{2}$  or any other calculation ending instruction is automatically stored in the last answer memory.

## **Chain Calculations 5**

This calculator allows the previous calculation result to be used in the following calculation. The previous calculation result will not be recalled after entering multiple instructions.

## **Fraction Calculations 6**

the sexagesimal system.

- This calculator performs arithmetic operations and memory calculations using
- fractions, and conversion between a decimal number and a fraction. • If the number of digits to be displayed is greater than 10, the number is converted to
- and displayed as a decimal number. **Time, Decimal and Sexagesimal Calculations 7** Conversion between decimal and sexagesimal numbers can be performed. In addition,

the four basic arithmetic operations and memory calculations can be carried out using

## **Cautions**

# • An exhausted battery left in the calculator may leak and damage the calculator. • Fluid from a leaking battery accidentally entering an eye could result in serious injury.

Should this occur, wash with clean water and immediately consult a doctor. • Should fluid from a leaking battery come in contact with your skin or clothes,

immediately wash with clean water.

- If the product is not to be used for some time, to avoid damage to the unit from leaking batteries, remove them and store in a safe place.
- Do not leave exhausted batteries inside the product.
- Keep batteries out of the reach of children.
- 

## • Explosion risk may be caused by incorrect handling. • Do not throw batteries into a fire as they may explode.

## **Replacement Procedure**

1. Turn the power off by pressing  $\overline{\text{2ndF}}$   $\overline{\text{OFF}}$ 

- 2. Remove the screws. (Fig. 1)
- 3. Lift the battery cover to remove.
- 4. Remove the used battery by prying it out with a ball-point pen or other similar pointed device. (Fig. 2)
- 5. Install one new battery. Make sure the "+" side is facing up.
- 6. Replace the cover and screws. 7. Press the RESET switch with the tip of a ball-point pen or similar object.
- Make sure that the display appears as shown below. If the display does not appear as shown, remove the battery, reinstall it, and check the display once again.

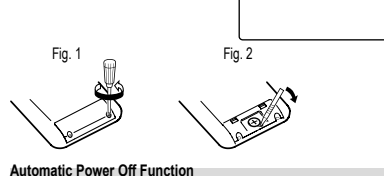

### This calculator will turn itself off to save battery power if no key is pressed for approximately 10 minutes.

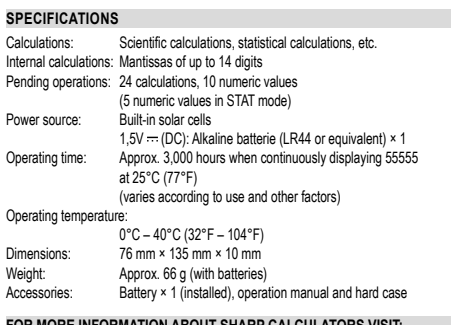

**FOR MORE INFORMATION ABOUT SHARP CALCULATORS VISIT:** http://www.sharp-calculators.com

## **CALCULATION EXAMPLES**

## $[1]$

Ø

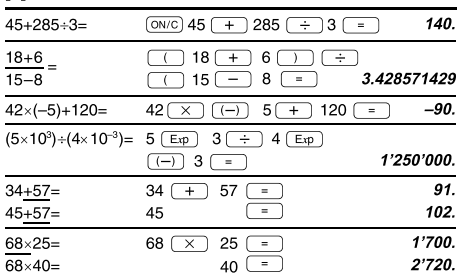

#### $[2]$ 0.866025403  $sin60$ <sup>[°</sup>]=  $(0N/C)$   $\sin$   $60$   $\left(-\right)$  $\boxed{\text{DRG} \mid \cos \bigcirc \bigcirc \bigcirc \pi \bigcirc \div \bigcirc 4}$  $cos\frac{\pi}{4}[rad]$ 0.707106781  $\Box$  $tan^{-1}1=[g]$  $(DRG)$  $(2ndF)$  $(tan^{-1})$  $1$  $=$  $50.$  $\sqrt{DBG}$  $\boxed{\text{ON/C}}$   $\boxed{\text{Np}}$  $\boxed{\cos}$  1.5  $(cosh 1.5 +$ sinh  $1.5$ )<sup>2</sup>=  $+$  (hyp sin 1.5 20.08553692  $(2ndF)$   $(x^2)$   $\boxed{-}$ [2ndF] [arc hyp] [tan ] [ [ ] 5  $\tanh^{-1} \frac{5}{7} =$ 0.895879734 <u>a</u> zoo  $\frac{\sqrt{2ndF} \left(\ln \frac{1}{2}\right)}{20}$ 2.995732274  $\overline{\ln 20}$  $log 50 =$  $[2ndF]$   $log$   $50$   $=$ 1.698970004  $e^3 =$  $\overline{\text{2ndF}}\overline{\text{e}^x}$  3  $\overline{\text{e}^x}$ 20.08553692  $10^{1.7}$  $\boxed{\text{2ndF} \choose 10^x}$  1.7  $\boxed{=}$ 50.11872336  $\frac{1}{6} + \frac{1}{7} =$ 6  $(2ndF)(x^{-1})(+1)$  7  $(2ndF)$  $\boxed{x^{\text{-}}$ 0.309523809  $8^{-2} - 3^{4} \times 5^{2} =$  $8 \frac{y}{x} \frac{z}{x^2}$  2 - 3  $\frac{y}{x^2}$  $4 \times 5$  (2ndF)  $x^2$  =  $-2'024.984375$  $12(y^x) 3(y^x) 4$  $(12^3)^{\frac{1}{4}}$  $\overline{\text{2ndF}(\overline{X^{-1}})}$ 6.447419591  $8^3 =$ 8  $(2ndF)(x^3)$  =  $\overline{512}$  $\sqrt{49-4\sqrt{81}}$  $(2ndF)(\sqrt{ } )$  49  $($  -  $)$  4  $(2ndF)(\sqrt{ } )$  $81$   $\boxed{=}$  $3\sqrt{27}$  $\boxed{\text{2ndF}(\sqrt[T]{})27(=)}$  $4! =$  $4$  (2ndF)  $n!$   $24.$ 10  $(2ndF)(nPr)$  3  $=$ 720  $_{10}P_3 =$  $5C_2 =$  $5$   $(2ndF)(nCr)$   $2$   $\boxed{=}$ 10. 500×25%  $500 \times 25$  (2ndF)  $\frac{6}{10}$  $125$  $30.$  $120 \div 400 = ?$ % 120  $\rightarrow$  400  $\left(2ndF\right)\left(2n\right)$  $500+(500\times25\%)=$  $500 (+) 25 (2ndF)$   $\sqrt{\frac{1}{2}}$ 625.

 $\overline{4}$ 

 $\overline{\mathbf{3}}$ 

280

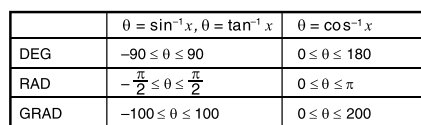

 $400$   $\boxed{-}$  30  $\boxed{2ndF}$   $\boxed{\%}$ 

## $[3]$

 $\frac{1}{400-(400\times30\%)}$ 

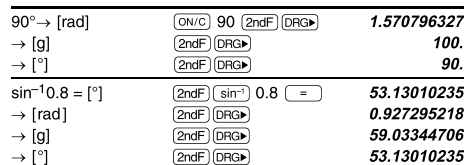

#### $[4]$

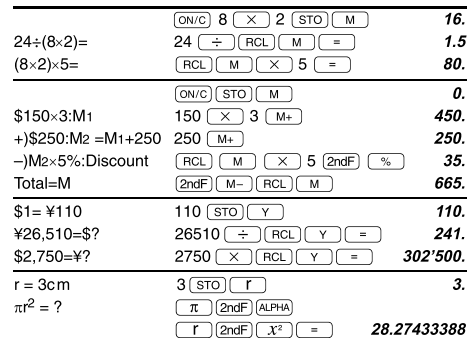

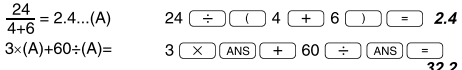

#### $[5]$  $6+4-ANS$  $\overline{10}$  $(0N/C)$  6  $(+)$  4  $(+)$  $ANS+5$  $+$ 5 $-$ 15.  $44+37=ANS$  $44 \overline{+} 37 \overline{-}$  $81.$  $\sqrt{\text{ANS}}$  $[2ndF](\sqrt{ } )$  = 9.

#### $\left[ 6\right]$  $3\frac{1}{2} + \frac{4}{3} = [a\frac{b}{c}]$  $(0N/C)$  3  $(0N_c)$  1  $(0N_c)$  2  $(+)$  $4 - 5 - 6$  $4 \overline{ab/c}$  3  $\overline{)}$ 4.833333333  $\rightarrow$ [a.xxx]  $\sqrt{ab/c}$  $\rightarrow$  [d/c]  $[2ndF]$   $d/c$  $29 - 6$  $\frac{2}{10^{\frac{2}{3}}}$  $\boxed{\text{2ndF} \left( 10^x \right) 2 \left( \frac{\text{ab}}{\text{c}} \right) 3}$  = 4.641588834  $(\frac{2}{3})^{-1}$  =  $2 \overline{(ab/c)} 3 \overline{(2ndF)} \overline{(X^{-1})} =$  $1 - 1 - 2$  $\sqrt{\frac{4}{9}}$  $(2ndF)\sqrt{ }4(ab_c)9(=)$  $2 - 3$  $\overline{a}$  $\frac{2+3}{2}$  =  $2 + 3$   $\boxed{)}$   $\boxed{ab/c}$  7  $5 - 7$  $\overline{7}$  $1.25 + \frac{2}{5} = [a.xxx]$  $1.25 + 2 \overline{a b/c} 5 =$  $\frac{1}{1.65}$  $1 - 13 - 20$  $\rightarrow$  [a $\frac{b}{c}$ ]  $\sqrt{ab/c}$ \*  $4 \Gamma 5 \Gamma 6 = 4 \frac{5}{6}$

 $[7]$ 12°39' 18.05' ON/C 12 (D'M'S) 39 (D'M'S) 18.05 (D'M'S) 12.65501389  $\rightarrow$  [10]  $[2ndF]$   $\leftrightarrow$  DFG  $123.678 \rightarrow [60]$ 123.678 (2ndF) (\*\* DE 123°40'40.8"  $3h30m45s +$ 3 (D'M'S) 30 (D'M'S) 45 (D'M'S) + 6 (D'M'S)  $6h45m36s = [60]$  $45(DWS)$  36  $(DWS)$  =  $10°16'21.$  $3h45m 3(DMS)$  45  $(DMS)$  - 1.69 =  $1.69h = [60]$  $[2ndF]$   $\rightarrow$  DEG 2°3'36.'  $sin62°12'24" = [10]$ (sin) 62 (D'WS) 12 (D'WS) 24 (D'WS) 0.884635235

#### $[8]$  $(0N/C)$  6  $(2n dF)$   $($   $)$  4  $\begin{cases} x = 6 \\ y = 4 \end{cases}$   $\rightarrow$   $\begin{cases} r = \\ \theta = [^{\circ}] \end{cases}$  $r$ 7.211102551  $\sqrt{2ndF}$  $\sqrt{-r\theta}$  $\theta$ 33.69006753  $[2ndF]$  $7.211102551$  $[2ndF]$   $\longleftrightarrow$ 14  $[2ndF]$  36  $r = 14$  $\int x =$  $(2ndF)$   $\rightarrow xy$  $x_{11}$  32623792  $\left(\begin{smallmatrix} 0 \\ 0 \\ 0 \\ 0 \end{smallmatrix}\right) = 36[^{0}]^{2}$  $\sqrt{2ndF}$ y 8.228993532  $\overline{2ndF}$ × 11.32623792

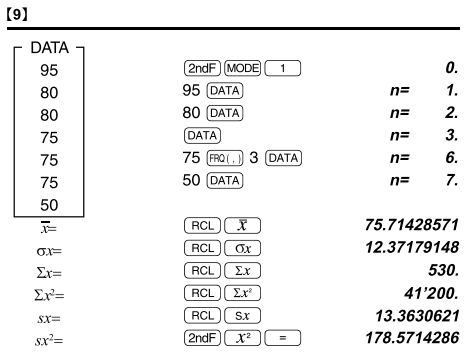

## $[10]$  $\bar{x} =$  $\sqrt{\sum x^2 - nx^2}$  $\overline{\mathbf{x}}$

 $\sigma x = \sqrt{\frac{\sum x^2 - n\overline{x}^2}{n}}$  $\Sigma x = x_1 + x_2 + \dots + x_n$ <br> $\Sigma x^2 = x_1^2 + x_2^2 + \dots + x_n^2$ 

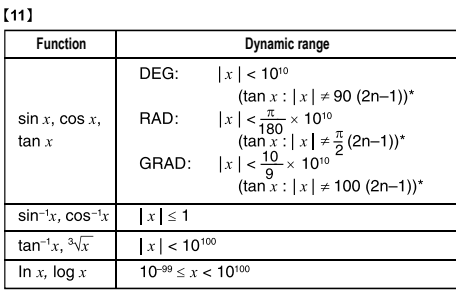

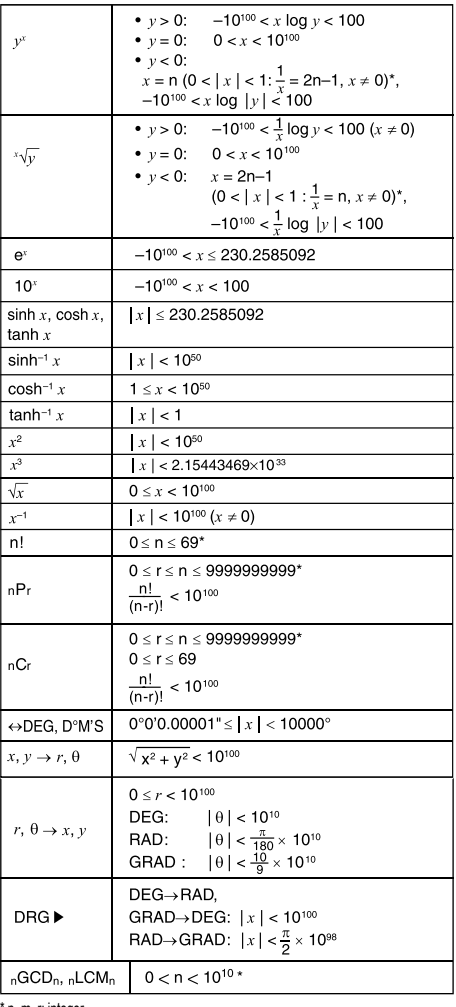

\* n, m, r: integer

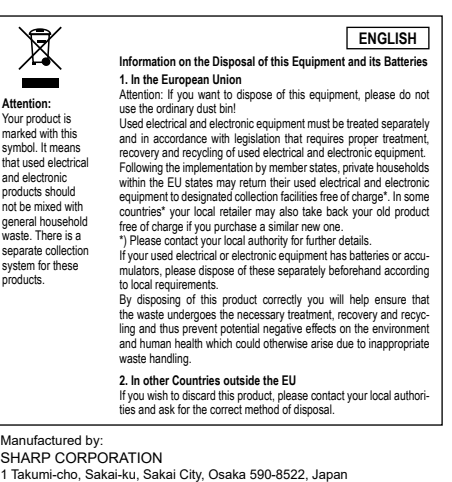

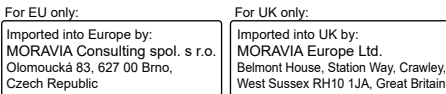